## KT33814UG

# KIT33814AEEVBE evaluation board Rev. 3.0 — 2 October 2018

User guide

## KIT33814AEEVBE

The KIT33814AEEVBE evaluation board is an easy-to-use circuit board that allows the user to exercise all the functions of the MC33814 two cylinder small engine control IC. A PC communicates to the evaluation board through a USB/SPI Dongle (KITUSBSPIDGLEVME) connected to the PC's USB port. The NXP SPIGen (version 7.1.8) program provides the user interface to the MC33814 SPI port and allows the user to send commands to the IC and receive status from the IC.

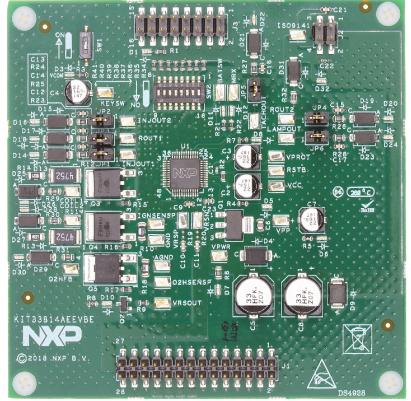

aaa-031713

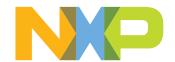

## 1 Finding kit resources and information on the NXP web site

NXP Semiconductors provides online resources for this evaluation board and its supported device(s) on <a href="http://www.nxp.com">http://www.nxp.com</a>.

The information page for KIT33814AEEVBE evaluation board is at <a href="http://www.nxp.com/KIT33814AEEVBE">http://www.nxp.com/KIT33814AEEVBE</a>. The information page provides overview information, documentation, software and tools, parametrics, ordering information and a **Getting Started** tab. The **Getting Started** tab provides quick-reference information applicable to using the KIT33814AEEVBE evaluation board, including the downloadable assets referenced in this document.

## 1.1 Collaborate in the NXP community

The NXP community is for sharing ideas and tips, ask and answer technical questions, and receive input on just about any embedded design topic.

The NXP community is at <a href="http://community.nxp.com">http://community.nxp.com</a>.

## 2 Getting ready

Working with the KIT33814AEEVBE requires the kit contents, additional hardware and a Windows PC workstation with installed software.

#### 2.1 Kit contents

Assembled and tested KIT33814AEEVBE board in an anti-static bag

## 2.2 Additional hardware

In addition to the kit contents, the following hardware is necessary or beneficial when working with this kit.

- Power supply 12 V with current limit set initially to 1.0 A
- Oscilloscope (4 channel preferably) with current probe
- Multimeter
- USB/SPI Dongle board (KITUSBSPIDGLEVME) plus 16-pin ribbon cable
- Typical loads (DC servo motor, fuel injectors, solenoids, lamps, relays and tachometer)

#### 2.3 Windows PC workstation

This evaluation board requires a Windows PC workstation. Meeting these minimum specifications should produce great results when working with this evaluation board.

· USB-enabled computer with Windows XP or higher

#### 2.4 Software

Installing software is necessary to work with this evaluation board. All listed software is available on the evaluation board's information page at <a href="http://www.nxp.com/">http://www.nxp.com/</a> <a href="http://www.nxp.com/">KIT33814AEEVBE</a>.

• SPI Generator (SPIGen) software, version 7.1.8 or later

KT33814UG

All information provided in this document is subject to legal disclaimers.

## 3 Getting to know the hardware

The NXP analog product development boards provide an easy-to-use platform for evaluating NXP products. The boards support a range of analog, mixed-signal and power solutions. They incorporate monolithic integrated circuits and system-in-package devices that use proven high-volume technology. NXP products offer longer battery life, a smaller form factor, reduced component counts, lower cost and improved performance in powering state-of-the-art systems.

## 3.1 Kit overview

## 3.1.1 KIT33814AEEVBE features

This evaluation board consists of a MC33814 two cylinder small engine control IC, a USB to SPI Dongle interface, and power conditioning circuitry. All +5.0 V VCC power required by the board is obtained from the MC33814 built-in power regulator. A +12 V VBAT supply provides the power to the three internal voltage regulators.

## 3.1.2 KIT33814AEEVBE block diagram

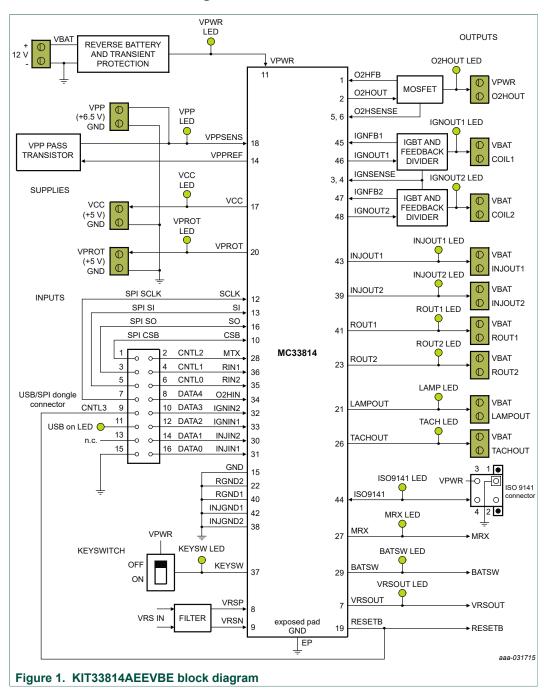

## 3.1.3 Schematic, board layout and bill of materials

The schematic, board layout and bill of materials for the KIT33814AEEVBE are available at http://www.nxp.com/KIT33814AEEVBE.

## 3.2 Featured components

<u>Figure 2</u> identifies important components on the KIT33814AEEVBE board and <u>Table 1</u> provides additional details on these components.

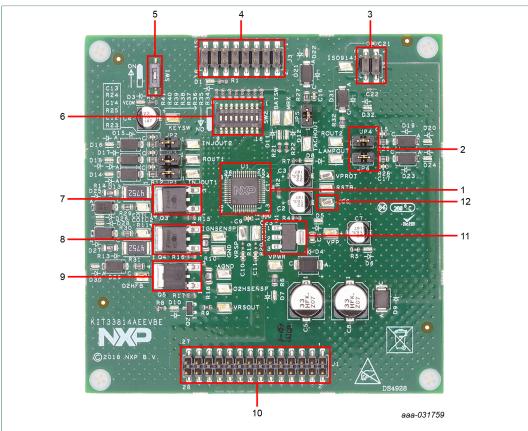

- 1. MC33814AE
- 2. Jumpers
- 3. ISO9141 connector
- 4. SPI dongle connector
- 5. KEYSW dip switch
- 6. Direct input dip switches
- 7. IGNOUT1 IGBT
- 8. IGNOUT2 IGBT
- 9. O2HOUT MOSFET
- 10. Main connector
- 11. Pre-regulator external PNP
- 12. Test point

Figure 2. KIT33814AEEVBE featured component locations

Table 1. KIT33814AEEVBE board component descriptions

| Name                 | Description                                                             |
|----------------------|-------------------------------------------------------------------------|
| MC33814AE            | two cylinder small engine control IC                                    |
| Jumpers              | used to disconnect LSD from loads to experience open load functionality |
| ISO9141 connector    | connection to K-line transceiver                                        |
| SPI dongle connector | compatible with USB/SPI dongle                                          |

KT33814UG

All information provided in this document is subject to legal disclaimers.

| Name                         | Description                                                             |
|------------------------------|-------------------------------------------------------------------------|
| KEYSW dip switch             | used to wake the device up                                              |
| Direct input dip switches    | when no USB/SPI is connected, direct access to LSD and predriver inputs |
| IGNOUT1 and IGNOUT2<br>IGBTs | drives an ignition coil                                                 |
| O2HOUT MOSFET                | can drive an O2 heater sensor                                           |
| Main connector               | connection to Vbat, GND, external loads and VRS                         |
| Test point                   | to probe different signals                                              |

## 3.2.1 MC33814: Two cylinder small engine control IC

### 3.2.1.1 General description

Powered by SMARTMOS technology, the 33814 delivers a cost-optimized IC solution for managing one and two-cylinder engines. With six drivers, three predrivers, a 5.0 V regulator for the MCU, a protected external sensor supply, and a high level of integration, the IC offers an ideal response to contemporary market requirements.

The innovative VRS system optimizes noise immunity under cranking conditions. Diagnostic and protection features present on all outputs allow applications to operate with greater safety.

#### **3.2.1.2 Features**

The MC33814 is an engine control analog power IC intended for two cylinder motorcycle and other small engine control applications. The IC supports the following functionality:

- Operates over supply voltage range of 4.5 V ≤ VPWR ≤ 36 V
- Logic stability guaranteed down to 2.5 V
- Two fuel injector drivers typical of 1.3 A each
- Two Ignition IGBT or general purpose gate predrivers
- One O2 sensor (HEGO) heater general purpose gate pre-driver
- Relay 1 driver, typically 2.0 A, can be used for fuel pump control
- Relay 2 driver, typically 1.0 A, can be used as power relay control
- Lamp driver, typically 1.0 A can also be used to drive an LED
- $V_{PROT}$  protected sensor supply tracks  $V_{CC}$  +5.0 V regulator
- MCU reset generator system integrity monitor (watchdog)
- Independent fault protection with all faults reported via the SPI
- ISO9141 K-line interface for communicating diagnostic messages
- Start-up/shutdown control and power sequence logic
- Interfaces directly to MCU using a 5.0 V SPI and logic I/O
- · Differential/single-ended VRS conditioning circuit

#### 3.3 Indicators

The following 19 LEDs are provided as visual output devices for the evaluation board:

Table 2. KIT33814AEEVBE indicator descriptions

| Label   | Description                                                                                                    |
|---------|----------------------------------------------------------------------------------------------------|
| VPWR    | indicates when +12 V supply is connected to the evaluation board                                                                         |
| VPP     | indicates that the VPP pre-regulator is supplying +6.5 V to the two +5 V regulators, VCC and VPROT                                       |
| VCC     | indicates that the MC33814 internal +5 V regulator is running and providing the +5 V VCC voltage supply                                  |
| VPROT   | indicates that the VPROT +5 V regulator is turned ON and is supplying 5.0 V                                                              |
| KEYSW   | indicates when the key switch is turned ON supplying +12 V to the KEYSW input                                                            |
| IGNOUT1 | indicates that the ignition input, IGNIN1 or SPI bit, is active and the ignition 1 output driver is turned ON                            |
| IGNOUT2 | indicates that the ignition input, IGNIN2 or SPI bit is active, and the ignition 2 output driver is turned ON                            |
| O2HOUT  | indicates that the O2HIN input or the SPI bit is active and the O2 heater driver output is turned ON                                     |
| INJOUT1 | indicates that the injector 1 input, INJIN1 or SPI bit, is active and the injector 1 output is pulled low                                |
| INJOUT2 | indicates that the injector 2 input, INJIN2 or SPI bit is active, and the injector 2 output is pulled low                                |
| ROUT1   | indicates that the relay 1 input RIN1, or SPI bit, is active and the relay 1 output is pulled low                                        |
| ROUT2   | indicates that the relay 2 input RIN2, or SPI bit, is active and the relay 2 output is pulled low                                        |
| LAMPOUT | indicates that the lamp SPI control bit is active and the LAMPOUT pin is pulled low                                                      |
| VRSOUT  | indicates that there is activity on the VRSN and VRSP pins and that the VRS circuit has detected a valid VRS signal                      |
| TACHOUT | indicates the state of the TACHOUT output signal                                                                                         |
| MRX     | indicates the state of the MRX line as a result of the data on the ISO9141 line                                                          |
| BATSW   | indicates the state of the on-board key switch. When the key switch is ON, the BATSW LED is ON.                                          |
| USB     | indicates that the USB SPI dongle is connected properly and is attached to an active USB port on a PC                                    |
| ISO9141 | indicates the state of the ISO9141 line. When this LED is ON, the ISO9141 line is low and when the LED is OFF, the ISO9141 line is high. |

## 3.4 Test points

The board contains 25 test point jumpers that provide access to various signals to and from the board.

Table 3. KIT33814AEEVBE test point descriptions

| Test point name | Description                                |
|-----------------|--------------------------------------------|
| VPWR            | 12 V (VBAT minus Schottky diode drop)      |
| GND             | 0 V                                        |
| VPP             | 6.5 V                                      |
| VCC             | 5.0 V                                      |
| VPROT           | 5.0 V                                      |
| BATSW           | 0 or 5.0 V depending on the state of KEYSW |
| KEYSW           | 0 or 12 V depending on the state of KEYSW  |

KT33814UG

All information provided in this document is subject to legal disclaimers.

| Test point name | Description                                                    |
|-----------------|----------------------------------------------------------------|
| ISO9141         | 0 or 12 V depending on the state of MTX                        |
| MRX             | 0 or 5 V depending on the state of ISO9141 line                |
| VRSOUT          | 0 or 5 V depending on the VRSN and VRSP inputs                 |
| TACHOUT         | 0 or 5 V depending on VRSOUT or internal SPI bits              |
| LAMPOUT         | 0 or 12 V depending on the SPI bits                            |
| ROUT2           | 0 or 12 V depending on RIN2 or internal SPI bits               |
| ROUT1           | 0 or 12 V depending on RIN1 or internal SPI bits               |
| INJOUT2         | 0 or 12 volts depending on INJIN2 or internal SPI bits         |
| INJOUT1         | 0 or 12 V depending on INJIN1 or internal SPI bits             |
| COIL2           | 0 or 12 volts depending on IGNIN2 or internal SPI bits         |
| COIL1           | 0 or 12 V depending on IGNIN1 or internal SPI bits             |
| O2HFB           | 0 or 12 V depending on O2HOUT or internal SPI bits             |
| VRSN            | -0.3 to 5.0 V (clamped internally) from VRS low-side           |
| VRSP            | -0.3 to 5.0 V (clamped internally) from VRS high-side          |
| O2HSENSN        | Ground side of O2H driver current sense resistor (.02 ohms)    |
| O2HSENSP        | High-side of O2H driver current sense resistor (.02 ohms)      |
| IGNSENSN        | Ground side of IGN1/2 driver current sense resistor (.02 ohms) |
| IGNSENSP        | High-side of IGN1/2 driver current sense resistor (.02 ohms)   |

## 3.5 Input signal definitions

The following eight input signals control the outputs or functions inside the circuit.

Table 4. Input signal definitions

| Input name | Description                                    |
|------------|------------------------------------------------|
| O2HIN      | controls the O2 heater predriver output        |
| IGNIN1     | controls the ignition 1 predriver output       |
| IGNIN2     | controls the ignition 2 predriver output       |
| INJIN1     | controls the state of the INJOUT1 output       |
| INJIN2     | controls the state of the INJOUT2 output       |
| RIN1       | controls the state of the ROUT1 output         |
| RIN2       | controls the state of the ROUT2 output         |
| MTX        | provides the transmit data to the ISO9141 line |

The following signals are provided by the parallel outputs from the USB/SPI interface.

Table 5. USB/SPI direct control outputs connections

| rubic of Gob/of ruffect control outputs conficctions |                               |
|------------------------------------------------------|-------------------------------|
| Input name                                           | Description                   |
| O2HIN                                                | connected to the DATA4 signal |
| IGNIN1                                               | connected to the DATA2 signal |
| IGNIN2                                               | connected to the DATA3 signal |
| INJIN1                                               | connected to the DATA0 signal |
| INJIN2                                               | connected to the DATA1 signal |

KT33814UG

All information provided in this document is subject to legal disclaimers.

| Input name | Description                   |  |
|------------|-------------------------------|--|
| RIN1       | connected to the CNTL1 signal |  |
| RIN2       | connected to the CNTL0 signal |  |
| MTX        | connected to the CNTL2 signal |  |

DATA0-DATA4 and CNTL0-CNTL3 signals are logic level outputs from the USB/SPI Dongle that can be controlled directly from the SPIGen program. An example SPIGEN configuration file called KIT33814SW.spi is provided in the software bundle which contains several batch file examples.

If the user prefers to supply the various MC33814 input signals externally other than from the USB-SPI interface, the dip switch SW2 can be used with the following:

- 1: not used
- 2: RIN1
- 3: RIN2
- 4: O2HIN
- 5: IGNIN2
- 6: IGNIN1
- 7: INJIN2
- 8: INJIN1

## 3.6 USB/SPI dongle connector

The USB/SPI dongle connector is a 16-pin, .1" center, dual-row connector that is designed to interface directly to the USB/SPI Dongle unit (KITUSBSPIDGLEVME). This connector mates with the 16-conductor flat cable that connects to the USB/SPI Dongle. The USB/SPI dongle connector consists of the following 16 pins.

Table 6. USB/SPI dongle pin description

| Pin<br>number | Name  | Description                                         |
|---------------|-------|-----------------------------------------------------|
| 1             | CNTL2 | CNTL2 connected to MTX                              |
| 2             | CSB   | SPI signal, chip select bar                         |
| 3             | CNTL1 | CNTL1 connected to RIN1                             |
| 4             | SO    | SPI signal, serial out                              |
| 5             | CNTL0 | CNTL0 connected to RIN2                             |
| 6             | SI    | SPI signal, serial In                               |
| 7             | DATA4 | DATA4 connected to O2HIN                            |
| 8             | SCLK  | SPI signal, serial clock                            |
| 9             | DATA3 | DATA3 connected to IGNIN2                           |
| 11            | DATA2 | DATA2 connected to IGNIN1                           |
| 12            | VDD   | +5.0 V VDD from USB                                 |
| 13            | DATA1 | DATA1 connected to INJIN2                           |
| 14            | +3.3V | +3.3 V from USB (not used on this evaluation board) |
| 15            | DATA0 | DATA0 connected to INJIN1                           |
| 16            | GND   | Signal ground                                       |

## 3.7 Screw terminal connections

The MC33814 board contains twelve output and two input screw terminal connections and one four pin I/O connector to allow easy access to the MC33814's circuits.

Figure 3 shows the locations of the screw terminals.

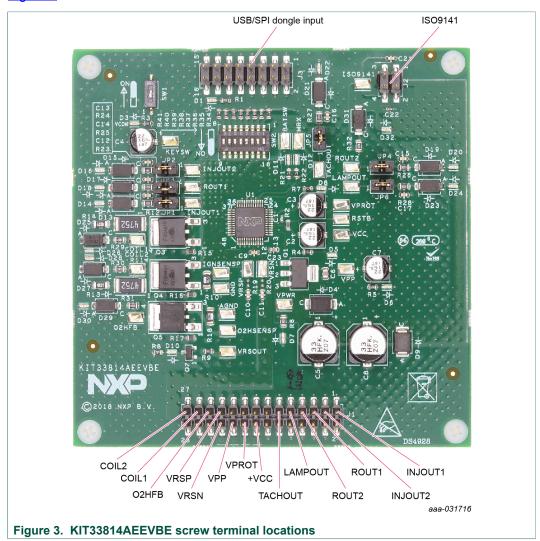

#### 3.8 Board connectors

Table 7. Main connector

| Label   | Pin numbers on main connector (J1) |
|---------|------------------------------------|
| INJOUT1 | 1                                  |
| INJOUT2 | 3                                  |
| ROUT1   | 5                                  |
| ROUT2   | 7                                  |
| LAMPOUT | 9                                  |
| TACHOUT | 11                                 |
| VBAT    | 2, 4, 6, 8, 10, 12, 14, 24, 26, 28 |

KT33814UG

All information provided in this document is subject to legal disclaimers.

NXP Semiconductors KT33814UG

## KIT33814AEEVBE evaluation board

| Label | Pin numbers on main connector (J1) |
|-------|------------------------------------|
| GND   | 13, 15, 17, 19                     |
| VRSP  | 21                                 |
| O2HFB | 23                                 |
| COIL1 | 25                                 |
| COIL2 | 27                                 |
| VCC   | 16                                 |
| VPROT | 18                                 |
| VPP   | 20                                 |
| VRSN  | 22                                 |

Table 8. ISO9141 connector

| Label   | Pin numbers on ISO9141 connector (J2) |
|---------|---------------------------------------|
| GND     | 1                                     |
| VPWR    | 3                                     |
| ISO9141 | 4                                     |

## 3.9 SPI dongle connector (J3)

Table 9. SPI dongle connector

| Label  | Pin numbers on USB/SPI connector (J3) |
|--------|---------------------------------------|
| MTX    | 1                                     |
| CSB    | 2                                     |
| RIN1   | 3                                     |
| SO     | 4                                     |
| RIN2   | 5                                     |
| SI     | 6                                     |
| O2HIN  | 7                                     |
| SCLK   | 8                                     |
| IGNIN2 | 9                                     |
| IGNIN1 | 11                                    |
| +5V    | 12                                    |
| INJIN2 | 13                                    |
| INJIN1 | 15                                    |
| GND    | 16                                    |

## 4 Accessory board

The KITUSBSPIDGLEVME evaluation board provides a USB to SPI interface that features the MC68HC908JW32 with Dongle. It is a working hardware/software example that allows a user to become familiar with the MC68HC908JW32 microcontroller by means of an actual useful application, a USB to SPI and USB to parallel converter.

**NXP Semiconductors** 

#### KIT33814AEEVBE evaluation board

The main function provided by this kit is to allow a PC, that may not have a parallel port, to communicate with other NXP evaluation kits, via a USB port. The USB port is a standard feature on almost every new PC. This kit makes use of the MC68HC908JW32's built-in USB, SPI and parallel ports.

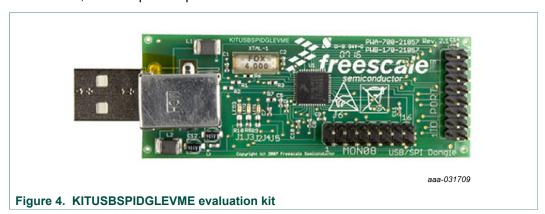

## 5 Installing and configuring software and tools

## 5.1 Installing SPIGen on your computer

The latest version of SPIGen supports the MC33814 and is designed to run on any Windows 10, Windows 8, or Windows 7-based operating system. To install the software, do the following:

- 1. Go to www.nxp.com/SPIGen and click Download.
- 2. When the SPIGEN: SPI Generator (SPIGen) software page appears, go to the **Lab and Test Software** section and click **Download** associated with the description of the selected environment. A wizard guides the user through the process.
- 3. If instructed for the SPIGen wizard to create a shortcut, a SPIGen icon appears on the desktop. By default, the SPIGen executable file is installed at C:\Program Files (x86)\SPIGen.
  - Installing the device drivers overwrites any previous SPIGen installation and replaces it with a current version containing the MC33814 drivers. However, configuration files (.spi) from the previous version remain intact.

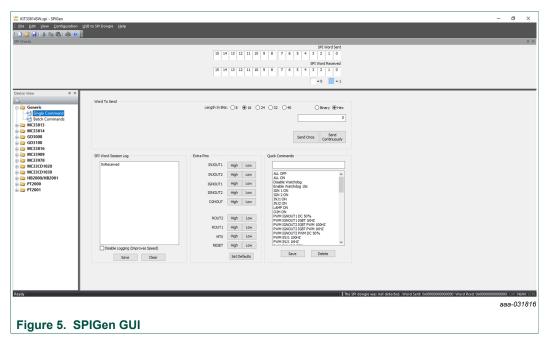

The GUI is shown in Figure 5. The text at the top is the name of the configuration file loaded. The left side panel displays folders that group user interfaces. The interfaces in the pre-installed MC33814 folder pertain specifically to the board under discussion. Loading a specific configuration file, allows you to add a list of **Extra Pins** as well as a list of **Quick Commands**.

## 5.2 Using SPIGen graphical user interface

1. Launch SPIGen. The MC33814 device appears in the **Device View** panel.

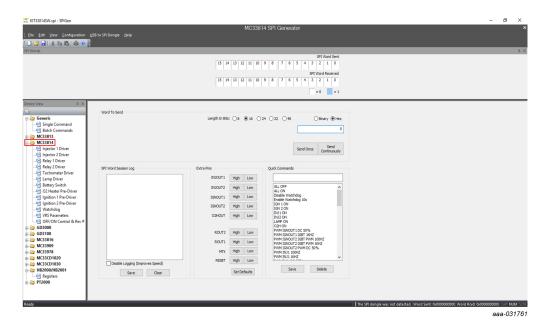

2. The registers can be accessed by choosing one register icon.

KT33814UG

All information provided in this document is subject to legal disclaimers.

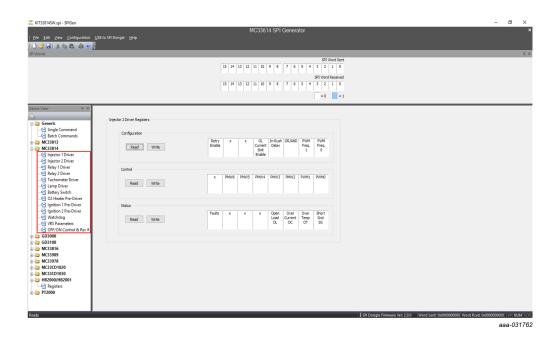

3. Reading the Model Code/Revision Number displays the following values. In the same tab, the LSD, and predrivers can be switched ON and OFF through SPI.

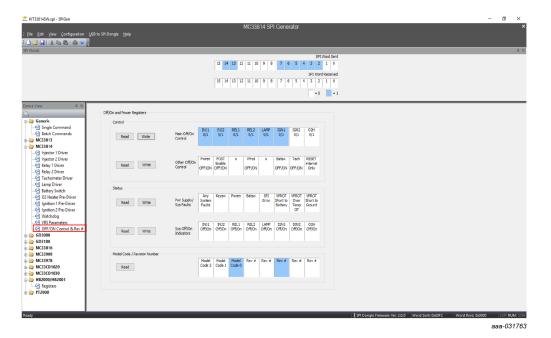

## 6 Configuring the hardware

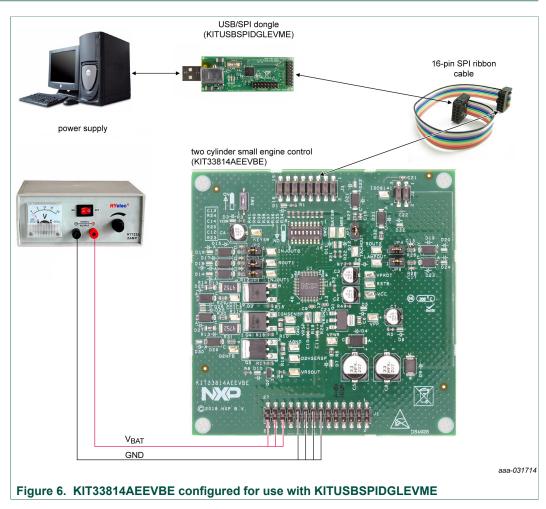

To perform the examples included in the software bundle, the following connections and setup must be performed:

- 1. Make sure the SPIGen (version 7.1.8 or greater) program is installed on the PC and it can communicate with the USB/SPI Dongle.
- 2. Connect the USB/SPI Dongle to the MC33814 evaluation board via a 16-pin ribbon cable. Make sure to orient the cable so that pin1 on both the USB/SPI Dongle and the MC33814 evaluation board are connected correctly, pin 1 to pin 1.
- 3. Connect the USB/SPI Dongle to a PC, LED 2 on the USB/SPI Dongle and the USB ON LED on the MC33814 board should both be illuminated.
- 4. Attach a +12 VDC supply (do not turn on power yet) to the VBAT input connector on the MC33814 evaluation board, making sure to observe the GND and +12 V terminals. The current capability of the +12 V supply should exceed the maximum total current that the number of simultaneously ON loads require.
- 5. Attach loads to the COIL1, COIL2, O2HFB, INJOUT1, INJOUT2, ROUT1, ROUT2, LAMPOUT, TACHOUT and ISO9141 output terminals as desired.
- 6. Launch SPIGen and from the **File** menu, select **Open** and browse to the location of the **KIT33814SW.spi** file.
- Turn on the +12 V supply and set the KEYSW slide switch to the DOWN position.
   Verify that all is working correctly by observing the VPWR, VPP, VCC and VPROT

KT33814UG

All information provided in this document is subject to legal disclaimers

LEDs which should all be illuminated. Click the **Extra Pins** button in the main SPIGen screen and then click the following buttons:

- a. Click INJIN1 **High**. The INJECTOR 1 load, INJOUT1, and LED should turn ON. Clicking INJIN1 **Low** should turn OFF the load and LED.
- b. Click INJIN2 **High**. The INJECTOR 2 load, INJOUT2, and LED should turn ON. Clicking INJIN2 **Low** should turn OFF the load and LED.
- c. Click RIN1 **High**. The RELAY 1 load, ROUT1 and LED should turn ON. Clicking RIN1 **Low** should turn OFF the RELAY 1 load, ROUT1 and LED.
- d. Click RIN2 **High**. The RELAY 2 load, ROUT2, and LED should turn ON. Clicking RIN2 **Low** button should turn OFF the RELAY 2 load, ROUT2 and LED.
- e. Click IGNIN1 **High** button. The COIL1 load and LED should turn ON. Clicking IGNIN1 **Low** should turn OFF the COIL1 load and LED.
- f. Click IGNIN2 **High** button. The COIL2 load and LED should turn ON. Clicking IGNIN2 **Low** should turn OFF the COIL2 load and LED.
- g. Click O2HIN **High** button. The O2 heater, O2HFB load and LED should turn ON. Clicking O2HIN **Low** should turn OFF the O2HFB load and LED.
- h. Click Data 3 **High** button. The LAMP load and LED should turn ON. Clicking DATA 3 **Low** should turn OFF the LAMP load and LED.
- Click Data 4 High. The ISO9141 load should turn ON. Clicking DATA 3 Low should turn OFF the ISO9141 load.

If everything described so far occurs, then you are ready to proceed with the remaining examples.

## 6.1 Example 1: running the example batch files

- 1. Click on the **Batch Commands** tab in the SPIGen main screen.
- In the box below the Commands to Send: column is a pull-down menu containing several batch file names. One of these example batch files is labeled TOGGLE ALL OUTPUTS.
- 3. Click on this label to load it. You should see a list of commands in the **Command to Send** box.
- 4. Click **Continuous** and observe that the loads and LEDs attached to the MC33814 board are blinking ON and then going out in succession.

There are other demo batch examples that can be run and examined for learning how to use the evaluation board.

## 7 References

[1] **KIT33814AEEVBE** — detailed information on this board, including documentation, downloads, and software and tools

http://www.nxp.com/KIT33814AEEVBE

- [2] MC33814 product information on Two cylinder small engine control IC, MC33814 http://www.nxp.com/MC33814
- [3] **SPIGen** SPI generator software http://www.nxp.com/SPIGEN

## 8 Revision history

## **Revision history**

| Rev | Date     | Description                                                                                                    |  |
|-----|----------|----------------------------------------------------------------------------------------------------|--|
| v.1 | 20120212 | Initial version                                                                                                    |  |
| v.2 | 20130409 | <ul> <li>Added Jump Start link for downloading software and/or documents</li> <li>Updated SPIGen section to match latest template</li> </ul>                                                                                                    |  |
| v.3 | 20181002 | The format of this document has been redesigned to comply with the new identity guidelines of NXP Semiconductors.  Legal texts have been adapted to the new company name where appropriate.  Added Section 3.9 and Section 5.2  Section 6: updated Figure 6  Section 3.4 and Section 3.8: updated  Section 3.6: updated Table 6  Section 3.7: updated Figure 3  Schematic, board layout, bill of material: replaced by Section 3.1.3 |  |

## 9 Important notice

NXP provides the enclosed product(s) under the following conditions:

This evaluation kit is intended for use of ENGINEERING DEVELOPMENT OR EVALUATION PURPOSES ONLY. It is provided as a sample IC pre-soldered to a printed circuit board to make it easier to access inputs, outputs, and supply terminals. This evaluation board may be used with any development system or other source of I/O signals by simply connecting it to the host MCU or computer board via off-the-shelf cables. This evaluation board is not a Reference Design and is not intended to represent a final design recommendation for any particular application. Final device in an application will be heavily dependent on proper printed circuit board layout and heat sinking design as well as attention to supply filtering, transient suppression, and I/O signal quality.

The goods provided may not be complete in terms of required design, marketing, and or manufacturing related protective considerations, including product safety measures typically found in the end product incorporating the goods. Due to the open construction of the product, it is the user's responsibility to take any and all appropriate precautions with regard to electrostatic discharge. In order to minimize risks associated with the customers applications, adequate design and operating safeguards must be provided by the customer to minimize inherent or procedural hazards. For any safety concerns, contact NXP sales and technical support services.

Should this evaluation kit not meet the specifications indicated in the kit, it may be returned within 30 days from the date of delivery and will be replaced by a new kit.

NXP reserves the right to make changes without further notice to any products herein. NXP makes no warranty, representation or guarantee regarding the suitability of its products for any particular purpose, nor does NXP assume any liability arising out of the application or use of any product or circuit, and specifically disclaims any and all liability, including without limitation consequential or incidental damages. Typical parameters can and do vary in different applications and actual performance may vary over time. All operating parameters, including Typical, must be validated for each customer application by customer's technical experts.

NXP does not convey any license under its patent rights nor the rights of others. NXP products are not designed, intended, or authorized for use as components in systems intended for surgical implant into the body, or other applications intended to support or sustain life, or for any other application in which the failure of the NXP product could create a situation where personal injury or death may occur.

Should the Buyer purchase or use NXP products for any such unintended or unauthorized application, the Buyer shall indemnify and hold NXP and its officers, employees, subsidiaries, affiliates, and distributors harmless against all claims, costs, damages, and expenses, and reasonable attorney fees arising out of, directly or indirectly, any claim of personal injury or death associated with such unintended or unauthorized use, even if such claim alleges NXP was negligent regarding the design or manufacture of the part.

## 10 Legal information

#### 10.1 Definitions

**Draft** — The document is a draft version only. The content is still under internal review and subject to formal approval, which may result in modifications or additions. NXP Semiconductors does not give any representations or warranties as to the accuracy or completeness of information included herein and shall have no liability for the consequences of use of such information.

#### 10.2 Disclaimers

Limited warranty and liability - Information in this document is believed to be accurate and reliable. However, NXP Semiconductors does not give any representations or warranties, expressed or implied, as to the accuracy or completeness of such information and shall have no liability for the consequences of use of such information. NXP Semiconductors takes no responsibility for the content in this document if provided by an information source outside of NXP Semiconductors. In no event shall NXP Semiconductors be liable for any indirect, incidental, punitive, special or consequential damages (including - without limitation - lost profits, lost savings, business interruption, costs related to the removal or replacement of any products or rework charges) whether or not such damages are based on tort (including negligence), warranty, breach of contract or any other legal theory. Notwithstanding any damages that customer might incur for any reason whatsoever, NXP Semiconductors' aggregate and cumulative liability towards customer for the products described herein shall be limited in accordance with the Terms and conditions of commercial sale of NXP Semiconductors

Right to make changes — NXP Semiconductors reserves the right to make changes to information published in this document, including without limitation specifications and product descriptions, at any time and without notice. This document supersedes and replaces all information supplied prior to the publication hereof.

Applications — Applications that are described herein for any of these products are for illustrative purposes only. NXP Semiconductors makes no representation or warranty that such applications will be suitable for the specified use without further testing or modification. Customers are responsible for the design and operation of their applications and products using NXP Semiconductors products, and NXP Semiconductors accepts no liability for any assistance with applications or customer product design. It is customer's sole responsibility to determine whether the NXP Semiconductors product is suitable and fit for the customer's applications and products planned, as well as for the planned application and use of customer's third party customer(s). Customers should provide appropriate design and operating safeguards to minimize the risks associated with their applications and products. NXP Semiconductors does not accept any liability related to any default, damage, costs or problem which is based on any weakness or default in the customer's applications or products, or the application or use by customer's third party customer(s). Customer is responsible for doing all necessary testing for the customer's applications and products using NXP Semiconductors products in order to avoid a default of the applications and the products or of the application or use by customer's third party customer(s). NXP does not accept any liability in this respect

**Suitability for use in automotive applications** — This NXP Semiconductors product has been qualified for use in automotive

applications. Unless otherwise agreed in writing, the product is not designed, authorized or warranted to be suitable for use in life support, life-critical or safety-critical systems or equipment, nor in applications where failure or malfunction of an NXP Semiconductors product can reasonably be expected to result in personal injury, death or severe property or environmental damage. NXP Semiconductors and its suppliers accept no liability for inclusion and/or use of NXP Semiconductors products in such equipment or applications and therefore such inclusion and/or use is at the customer's own risk.

**Export control** — This document as well as the item(s) described herein may be subject to export control regulations. Export might require a prior authorization from competent authorities.

**Evaluation products** — This product is provided on an "as is" and "with all faults" basis for evaluation purposes only. NXP Semiconductors, its affiliates and their suppliers expressly disclaim all warranties, whether express, implied or statutory, including but not limited to the implied warranties of non-infringement, merchantability and fitness for a particular purpose. The entire risk as to the quality, or arising out of the use or performance, of this product remains with customer. In no event shall NXP Semiconductors, its affiliates or their suppliers be liable to customer for any special, indirect, consequential, punitive or incidental damages (including without limitation damages for loss of business, business interruption, loss of use, loss of data or information, and the like) arising out the use of or inability to use the product, whether or not based on tort (including negligence), strict liability, breach of contract, breach of warranty or any other theory, even if advised of the possibility of such damages. Notwithstanding any damages that customer might incur for any reason whatsoever (including without limitation, all damages referenced above and all direct or general damages), the entire liability of NXP Semiconductors, its affiliates and their suppliers and customer's exclusive remedy for all of the foregoing shall be limited to actual damages incurred by customer based on reasonable reliance up to the greater of the amount actually paid by customer for the product or five dollars (US\$5.00). The foregoing limitations, exclusions and disclaimers shall apply to the maximum extent permitted by applicable law, even if any remedy fails of its essential purpose.

Safety of high-voltage evaluation products — The non-insulated high voltages that are present when operating this product, constitute a risk of electric shock, personal injury, death and/or ignition of fire. This product is intended for evaluation purposes only. It shall be operated in a designated test area by personnel that is qualified according to local requirements and labor laws to work with non-insulated mains voltages and high-voltage circuits. The product does not comply with IEC 60950 based national or regional safety standards. NXP Semiconductors does not accept any liability for damages incurred due to inappropriate use of this product or related to non-insulated high voltages. Any use of this product is at customer's own risk and liability. The customer shall fully indemnify and hold harmless NXP Semiconductors from any liability, damages and claims resulting from the use of the product.

**Translations** — A non-English (translated) version of a document is for reference only. The English version shall prevail in case of any discrepancy between the translated and English versions.

## 10.3 Trademarks

Notice: All referenced brands, product names, service names and trademarks are the property of their respective owners.

NXP Semiconductors KT33814UG

## KIT33814AEEVBE evaluation board

## **Tables**

| Tab. 1. | KIT33814AEEVBE board component            | Tab. 5.                       | USB/SPI direct control outputs connections | 8  |
|---------|-------------------------------------------|-------------------------------|--------------------------------------------|----|
| 145. 1. | descriptions                              | Tab. 6.                       | USB/SPI dongle pin description             |    |
| Tab. 2. | KIT33814AEEVBE indicator descriptions7    | Tab. 7.<br>Tab. 8.<br>Tab. 9. | Main connector                             |    |
| Tab. 3. | KIT33814AEEVBE test point descriptions7   |                               | ISO9141 connector                          |    |
| Tab. 4. | Input signal definitions 8                |                               |                                            |    |
| Figui   | res                                       |                               |                                            |    |
| Fig. 1. | KIT33814AEEVBE block diagram4             | Fig. 4.                       | KITUSBSPIDGLEVME evaluation kit            | 12 |
| Fig. 2. | KIT33814AEEVBE featured component         | Fig. 5.                       | SPIGen GUI                                 | 13 |
|         | locations5                                | Fig. 6.                       | KIT33814AEEVBE configured for use with     |    |
| Fia. 3. | KIT33814AEEVBE screw terminal locations10 |                               | KITUSBSPIDGLEVME                           | 15 |

## **Contents**

| 1       | Finding kit resources and information on      | _    |
|---------|-----------------------------------------------|------|
|         | the NXP web site                              | 2    |
| 1.1     | Collaborate in the NXP community              |      |
| 2       | Getting ready                                 |      |
| 2.1     | Kit contents                                  |      |
| 2.2     | Additional hardware                           |      |
| 2.3     | Windows PC workstation                        |      |
| 2.4     | Software                                      |      |
| 3       | Getting to know the hardware                  |      |
| 3.1     | Kit overview                                  |      |
| 3.1.1   | KIT33814AEEVBE features                       |      |
| 3.1.2   | KIT33814AEEVBE block diagram                  |      |
| 3.1.3   | Schematic, board layout and bill of materials |      |
| 3.2     | Featured components                           | 5    |
| 3.2.1   | MC33814: Two cylinder small engine control    |      |
|         | IC                                            | 6    |
| 3.2.1.1 | General description                           | 6    |
| 3.2.1.2 | Features                                      | 6    |
| 3.3     | Indicators                                    | 6    |
| 3.4     | Test points                                   | 7    |
| 3.5     | Input signal definitions                      | 8    |
| 3.6     | USB/SPI dongle connector                      | 9    |
| 3.7     | Screw terminal connections                    |      |
| 3.8     | Board connectors                              | 10   |
| 3.9     | SPI dongle connector (J3)                     | .11  |
| 4       | Accessory board                               | .11  |
| 5       | Installing and configuring software and       |      |
|         | tools                                         | .12  |
| 5.1     | Installing SPIGen on your computer            | . 12 |
| 5.2     | Using SPIGen graphical user interface         | .13  |
| 6       | Configuring the hardware                      |      |
| 6.1     | Example 1: running the example batch files    | 16   |
| 7       | References                                    | . 17 |
| 8       | Revision history                              |      |
| 9       | Important notice                              |      |
| 10      | Legal information                             | . 19 |

Please be aware that important notices concerning this document and the product(s) described herein, have been included in section 'Legal information'.